資料No. 1

# オンライン会議 参 加 の 手 引 き

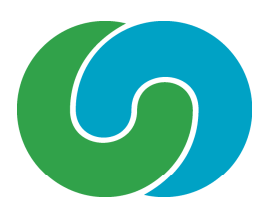

# 令和5年 月

つくば市議会 議会運営委員会

次  $\boxminus$ 

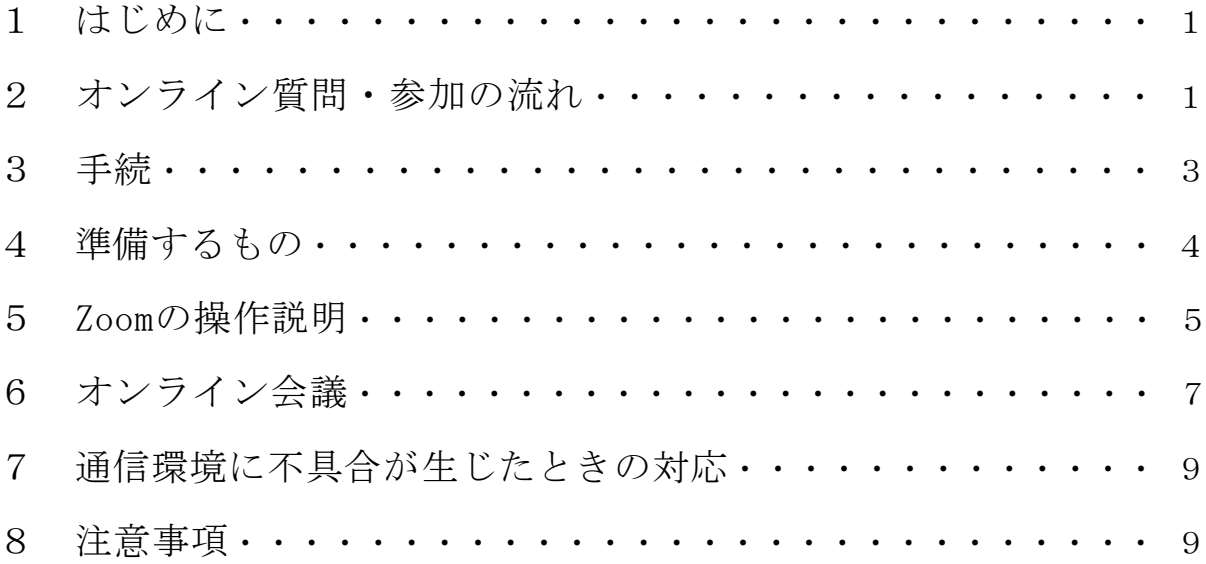

1 はじめに

この「オンライン会議参加の手引き」は、オンライン会議システム (Zoom) を 使用してオンライン質問を実施する場合や委員会・全員協議会にオンライン参加 する場合に必要な事項をまとめたものです。

# 2 オンライン質問・参加の流れ

## (1) 本会議で質問する場合

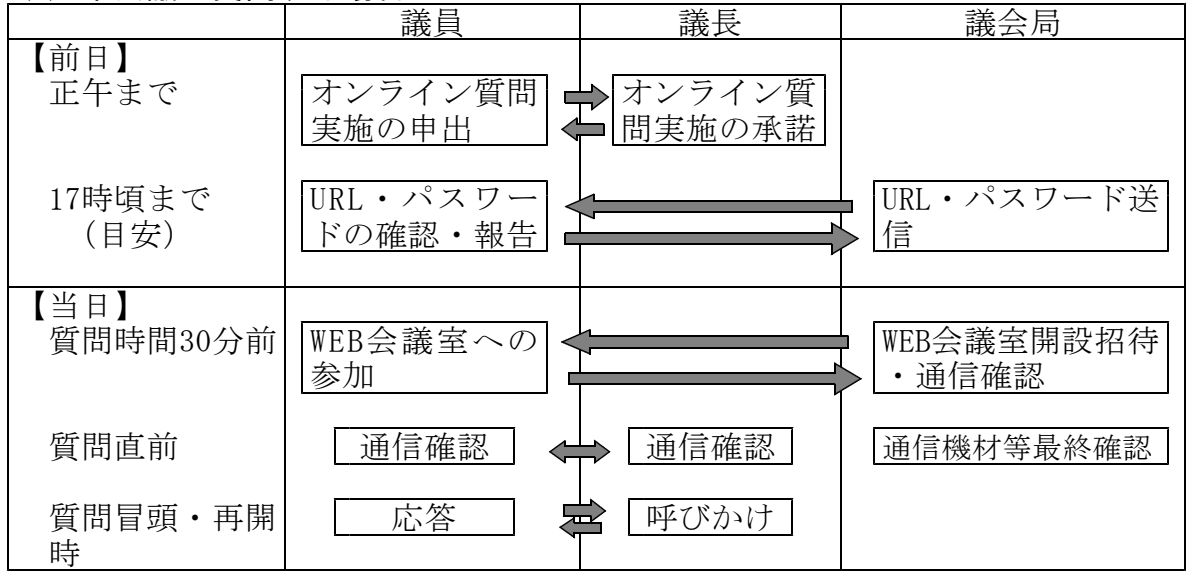

# (2) 委員会・全員協議会に参加する場合

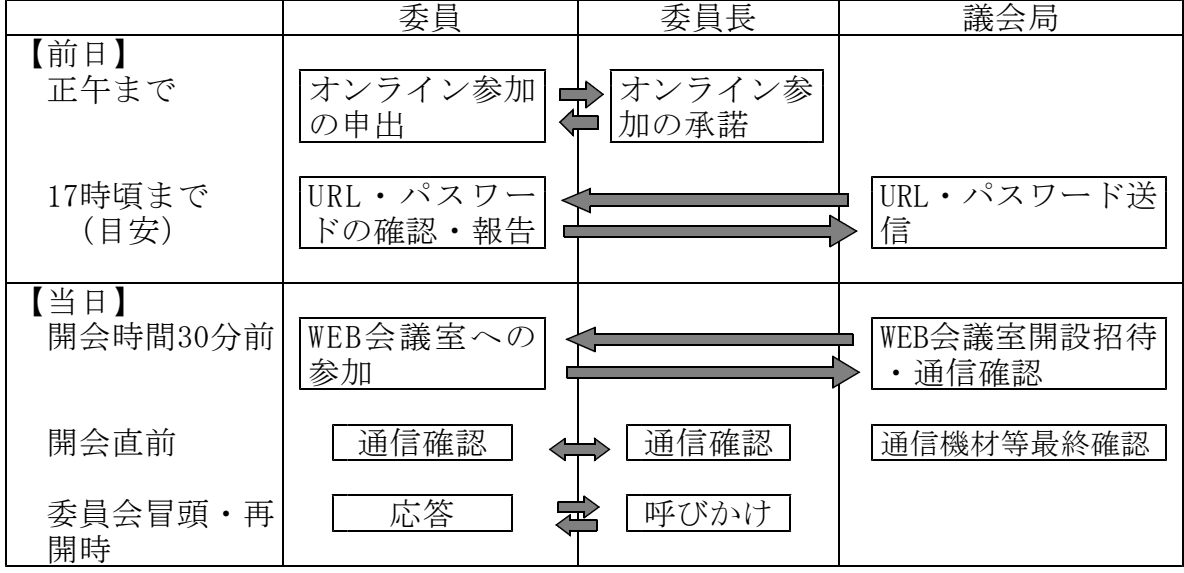

## 3 手続き

会議規則第62条第1項又は委員会条例第18条の3(つくば市議会全員協議会運営 要綱第2条第3項においてその例による場合を含む。)の規定に基づき、オンライ ン質問又はオンライン参加を希望するときは、前日の正午までに議会局を通じて議 長又は委員長に申し出て、承諾を得てください。

\_\_\_\_\_\_\_\_\_\_\_\_\_\_\_\_\_\_\_\_\_\_\_\_\_\_\_\_\_\_\_\_\_

#### つくば市議会会議規則第62条第1項

(オンライン会議システムによる質問等)

第62条 議員は、第2条の規定により会議を欠席し、遅刻し、又は早退する場合において、 前条第1項及び第2項の質問を映像及び音声の送受信により相手の状態を相互に認識し ながら通話をすることができる方法(以下「オンライン会議システム」という。)によ り行うことを希望するときは、議長の承諾を得て、オンライン会議システムにより質問 することができる。

2 議長は、前項の承諾をするときは、当該承諾を求める議員の意見を聴いて、オンライ ン会議システムにより質問をするに当たって必要な装置が設置された場所であって議長 が相当と認める場所を指定して行うものとする。

3 議員がオンライン会議システムにより質問する場合において、議長は、当該議員が 法第129条第1項の規定による命令に従わないときは、オンライン会議システムへの接 続を解除することができる。

4 議員がオンライン会議システムにより質問する場合における前条第3項の規定により準 用する第52条第4項の規定の適用については、同項中「欠席したとき、又は発言の順位 に当たっても発言しないとき、若しくは議場にいないとき」とあるのは、「質問の順位 に当たっても質問しないとき、又はオンライン会議システムへの接続ができないとき(接 続した後であっても通信環境の悪化等によりオンライン会議システムによる質問を継続 することが困難であるときを含む。)」とする。

つくば市議会委員会条例第18条の3

(参加の特例)

- 第18条の3 委員は、公務、災害、負傷、疾病、育児、看護、介護、配偶者の出産補助そ の他のやむを得ない事由のため委員会の開会場所へ参集することが困難であると認めら れる場合において、オンライン会議システムにより会議に参加することを希望するとき は、第51条第1項の規定により秘密会を開催する場合を除き、委員長の許可を得て、オ ンライン会議システムにより会議に参加することができる。
- 2 委員長は、前項の許可をするときは、当該許可を求める委員の意見を聴いて、当該会 議に必要な装置が設置された場所であって委員長が相当と認める場所を指定して行うも のとする。

# つくば市議会全員協議会運営要綱第18条の3

(開催等)

- 第2条 全員協議会は、議長が必要と認めるとき(市長又は議員からの要請を受けて開催 する場合を含む。)に開催するものとする。
- 2 全員協議会は、議員の半数以上の出席がなければ、開催することができない。
- 3 つくば市議会会議規則第2条の規定は、議員の欠席、遅刻又は早退の届出について準用 する。
- 4 議員は、やむを得ない事由のため全員協議会の開会場所へ参集することが困難である と認められる場合において、各議員が映像及び音声の送受信により相手の状態を相互に 認識しながら通話をすることができる方法(以下この項及び次項において「オンライン 会議システム」という。)により全員協議会に参加することを希望するときは、議長の 許可を得て、オンライン会議システムにより全員協議会に参加することができる。
- 5 前項の規定によりオンライン会議システムにより全員協議会に参加する場合の手続そ の他の全員協議会の運営については、つくば市議会委員会条例(昭和62年つくば市条例 第58号)の例による。

# 4 準備するもの

# (1) インターネットの通信環境

- ・オンライン会議は、映像と音声が相互に確認できる環境下に限り、質問・参 加することができますので、通信環境の確保に努めてください。
- ・スマートフォンでの出席は、できる限り避けてください。(オンライン会議 中の着信や通知が会議の妨げとなります。)
- (2) パソコン又はタブレット
	- ・一つの端末でオンライン会議に参加しながら資料を閲覧することは難しい (複数のアプリを使用する場合、画面サイズによっては文字等が見にくい) ため、閲覧資料がある場合は、貸与されているタブレットとは別のパソコン 又はタブレットでオンライン接続するか、あらかじめプリントアウトして手 元に準備されることをお勧めします。
	- ・タブレットを使用する場合は、電源を接続するか、あらかじめ十分に充電し ておいてください。

#### (3) Webカメラ及びマイク

- ・パソコンを使用する場合で、Webカメラ及びマイクが内蔵されていないとき は、別途準備が必要です。
- ・マイクは、周辺の音を拾わないよう、指向性のあるマイクを推奨します。

# (4) ヘッドセット等

ヘッドセット又はイヤホンを使用されると、音声がより聞き取りやすくなりま すので、使用されることをお勧めします。

# 5 Zoomの操作説明

# (1) Zoomの起動

議会局から送付されたメールに記載されたURLをタップしてください。

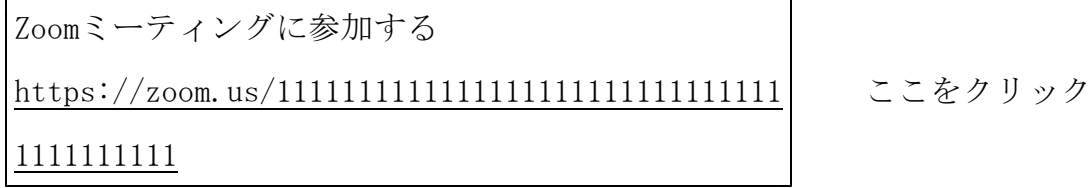

# (2)会議参加者情報の登録等

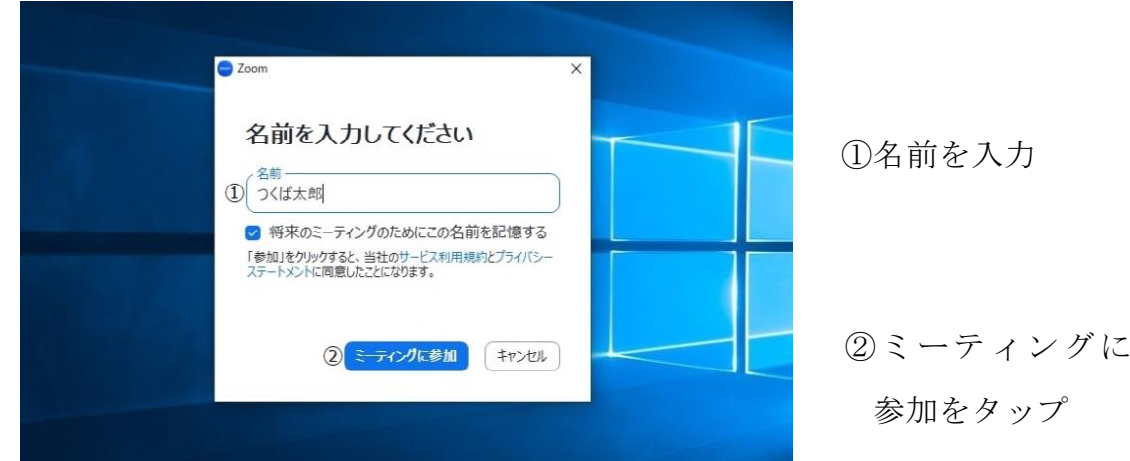

①名前を入力し、ミーティングに参加をタップしてください。

②コンピュータオーディオに参加するをタップしてください。

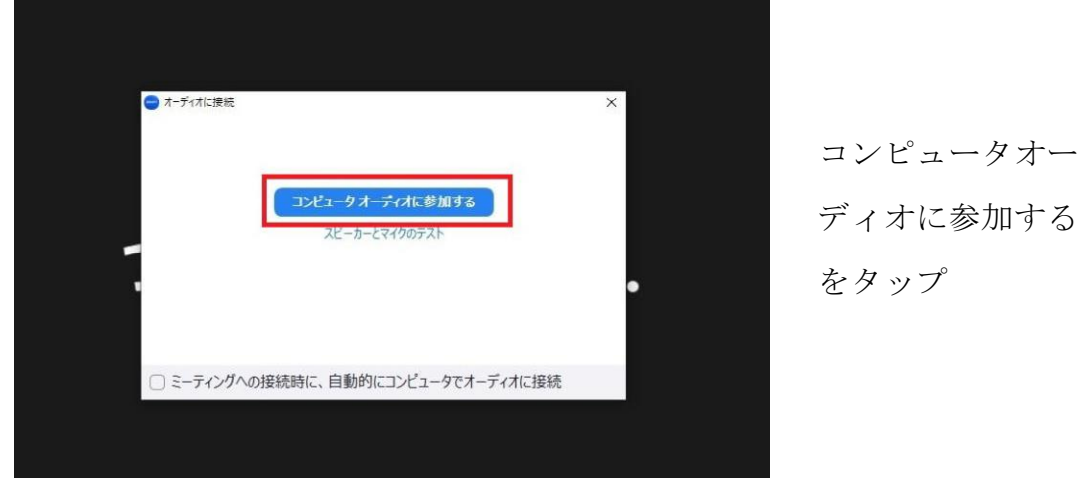

# (3)マイクの設定

画面全体はこのように表示されます。

タブレットの場合、マイクのオン・オフ(ミュート)は、ここにあります。

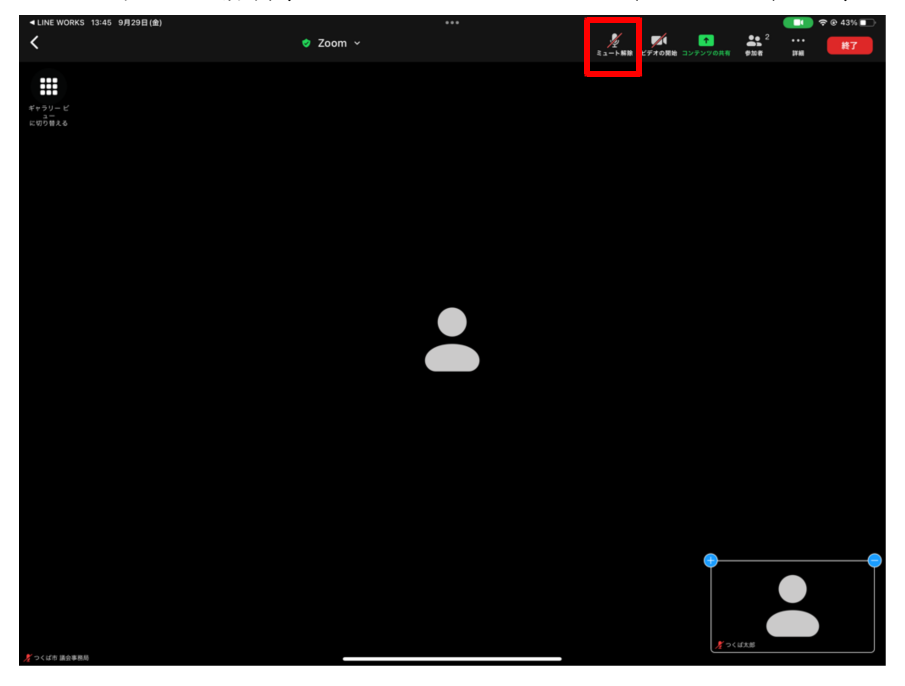

◎マイクの表示・操作方法

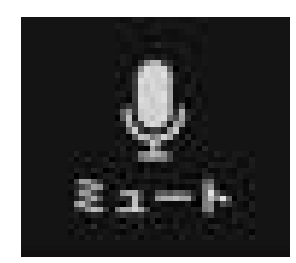

このマークが表示されているときは、マイクが「オン」 になっています。発言の際は、このマークが表示され ていることを確認してください。

※ それぞれのマークをタップすると、マイクの 1 È 「オン」「オフ」が切り替わります。

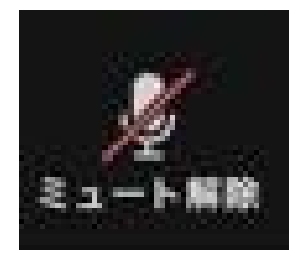

このマークが表示されているときは、マイクが「オフ」 になっています。発言時以外は、このマークが表示さ れていることを確認してください。

# 6 オンライン会議

# 会議前日

- ·議員本人が会議前日の正午までに議長(議会局)にオンラインでの質問の実施 又は参加について申し出てください。
- ・議会局から会議前日の17時頃(目安)までにWeb会議室のURLをラインワークス で送付しますので、記載されているURLをクリックし、アクセスできることを 確認してください。
- ・確認の結果を議会局に報告をお願いします。

#### 会議30分前

#### (1) 機器の接続

・必要に応じWebカメラ、Webマイク、ヘッドセット等を接続してください。

# (2) Web会議室にアクセス

・前日に送信されたURLにアクセスし、Web会議室に入室してください。

# (3) 操作確認

- •カメラ、マイク(ミュート)等の操作方法を確認しておいてください。
- (4) 通信環境確認
	- ・議会局の映像が確認できるかを確認してください。
	- ・議会局から、通信環境の確認のため呼びかけますので、ミュートを解除し、 音声が届いているかを確認してください。
- (5) 資料の準備
	- ・オンライン会議に参加しながら、同じ端末で資料を見ることは難しいため、 閲覧資料がある場合は、別のタブレット又はパソコンをご用意されるか、あ らかじめ資料をプリントアウトしておいてください。

# 会議直前

・議長又は委員長から、音声・映像の通信環境の確認のため呼びかけますので、 返答をお願いします。

会議冒頭

・議長又は委員長がオンライン会議での質問又は参加を承諾する旨の発言の後、 「○○議員(○○委員)こちらの音声は聞こえますか。」と呼びかけますので、 返答をお願いします。

(返答の確認ができれば、会議を進行します。)

・発言時以外は、マイクをミュートにしておいてください。

発言時

・マイクのミュートを解除し、通常時と同様に、議長又は委員長に発言の許可を 求めてください

# 委員会における採決時

・次の例により、採決を行いますので、賛成の場合は挙手の上、委員長の呼びか けにより、賛否を口頭で表明してください。

【簡易採決で異議があるとき】

御異議がありますので、ここで、オンラインで参加の委員に伺います。 初めに、〇〇委員に、議案第■号について、原案のとおり可決することの賛 否を確認いたします。

(〇〇委員に賛否確認)

続いて、この会場にいる委員に挙手により採決いたします。 議案第2号は、原案のとおり可決することに賛成の方の挙手を求めます。 〔挙手多数の場合〕 賛成多数であります。よって、議案第■号は、原案のとおり可決すべきもの と決定いたしました。

## 休憩中

- ・休憩中は、オンライン会議の場所を離れても差し支えありませんが、音声はミ ュートにし、接続したままにしてください。
- ・再開時に議長又は委員長から通信環境の再確認のため呼びかけをしますので、 ミュートを解除し返答をお願いします。

# 7 通信環境に不具合が生じたときの対応

- (1) 本会議
- ・オンライン質問を実施する議員の映像及び音声が確認できない状態となった場 合は、質問を中止したものとして取り扱います。
- (2) 委員会
	- ・オンライン参加をする委員の映像及び音声が確認できない状態となった場合 は、途中退席したものとして取り扱います。
	- ・途中退席したとみなされた委員が、通信環境の復旧等により、映像と音声が 再度確認できる状態となった場合は、複席したものとして取り扱います。

#### 8 注意事項

- (1) セキュリティ等
	- ・Web会議室のURLが外部に漏れると、関係のない方がオンライン会議に参加し てしまうことになりかねませんので、絶対に漏らさないでください。
	- ・本人以外の方が映り込んだり、関係のない映像・音声が入り込まないように ご注意ください。特に、委員会協議会や会派代表者会議については、外部に 公開していませんので、必ず、音声が聞こえる範囲に本人以外の方がいない 状態にしてください。
	- ・会議に出席する場合、バーチャル背景を使用しないでください。
	- ・タブレット、パソコン等については、ОSやZoom等のソフトウエアを、最新 のバージョンにアップデートしているものを使用してください。
- (2) 通信環境
	- ・オンライン会議と同時に、サイズの大きなファイルのダウンロードなど通信 環境に負荷がかかる作業等はしないでください。